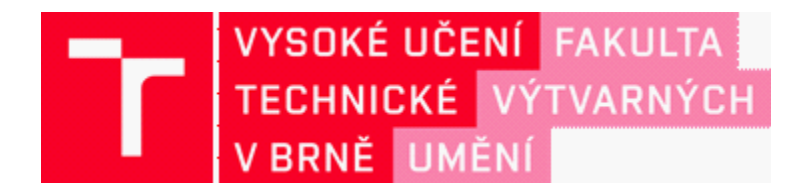

# **DOKUMENTACE ZÁVĚREČNÉ PRÁCE**

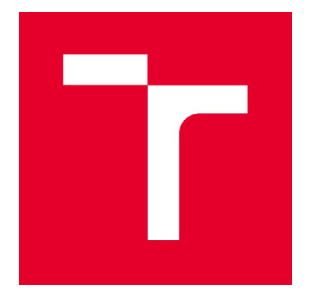

### **VYSOKÉ UČENÍ TECHNICKÉ V BRNĚ**

**BRNO UNIVERSITY OF TECHNOLOGY**

### **FAKULTA VÝTVARNÝCH UMĚNÍ**

**FACULTY OF FINE ARTS**

### **ATELIÉR GRAFICKÉHO DESIGNU 1**

**GRAPHIC DESIGN STUDIO 1**

### **DESIGN A VÝVOJ NÁSTROJŮ PRO ROZŠÍŘENÉ POUŽITÍ PLATFORMY ARE.NA**

**DESIGN AND DEVELOPMENT OF TOOLS FOR EXTENDED USE OF THE ARE.NA PLATFORM**

### **BAKALÁŘSKÁ PRÁCE**

**BACHELOR'S THESIS**

### **AUTOR PRÁCE Vasil Burak**

**AUTHOR**

**VEDOUCÍ PRÁCE Mgr. Zuzana Kubíková**

**SUPERVISOR**

### **BRNO 2022**

### OBSAH

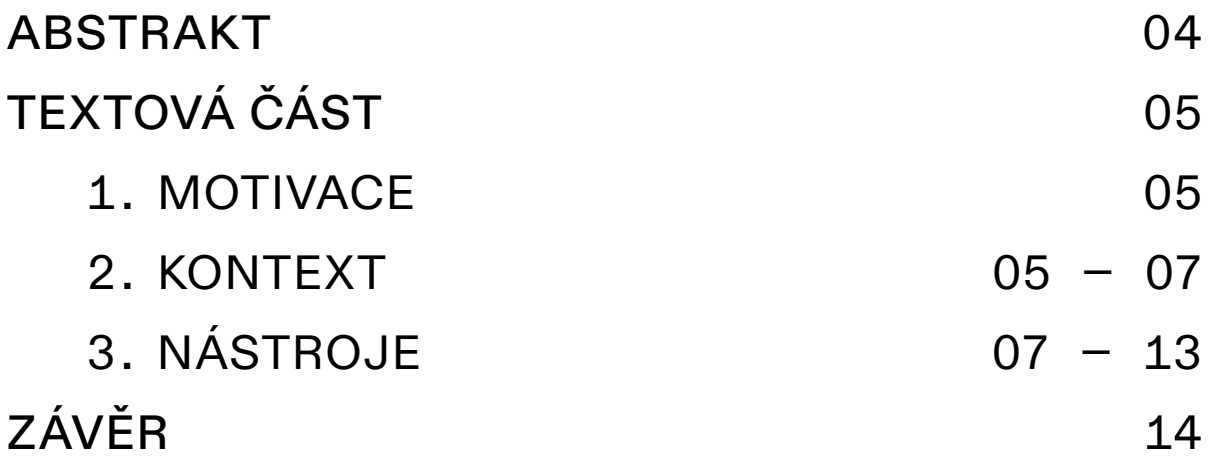

### ABSTRAKT

Bakalářská práce se zabývá již existující platformou Are.na, která je místem pro ukládání digitálního obsahu, vytváření tématických kolekcí a propojování nápadů. Are.nu používám na denní bázi, ať už v osobní, tak v kolektivním životě. Při používání narážím na limity, které omezují moji workflow. Rozhodl jsem se tyto limity pojmenovat a za pomoci mnou navržených a vytvořených softwarových řešení se je pokusit posunout.

### TEXTOVÁ ČÁST

#### 1. MOTIVACE

[Aplikační software](https://en.wikipedia.org/wiki/Application_software) je pro digitální svět to, co je architektura pro svět fyzický. To, jak jsou navržené naše domy, kanceláře, parky nebo náměstí zásadním způsobem ovlivňuje naše životy, a podobné je to u softwaru, v jehož prostředí se nacházíme čím dál tím častěji. Tato skutečnost mě dovedla k závěru, že umět spoluvytvářet tento digitální prostor znamená pro člověka, který se v něm nachází, o něco větší kontrolu nad jeho životem. Rozhodl jsem se tedy naučit programovat a nástroje popsané v následujících kapitolách jsou některé z produktů mého snažení.

Ve své bakalářské práci pracuji s již existujícími nástroji a metodami. Ty se pokusím v úvodu popsat a přiblížit jejich funkce, uživatelské prostředí a jejich význam pro mnou vytvořené nástroje. Považuji to za důležité hlavně z toho důvodu, že některé pojmy můžeme najít v kontextu více nástrojů, ale v každém z nich mají rozdílný význam. Dále navážu obecným odůvodněním, proč jsem se vůbec rozhodl vytvářet nástroje fungující jako rozšíření nástrojů jiných, a pak popíšu způsoby, důvody a cíle jejich vývoje.

#### 2. KONTEXT

#### ARE.NA

*Are.na is a place to save content, create collections over time and connect ideas. Privately or with other people.*<sup>01</sup> *(Are.na je místo pro ukládání obsahu, vytváření dlouhodobých sbírek a propojování nápadů. Soukromě nebo s ostatními.)*

Nejmenší jednotkou obsahu je *block (blok)*. Ten může obsahovat text, obrázek, video, soubor nebo odkaz. Bloky se přidávají do *channels (kanálů)*. Kanál je sbírka bloků, většinou tématicky definovaná.

Existují tři typy kanálů s různými možnostmi zacházení:

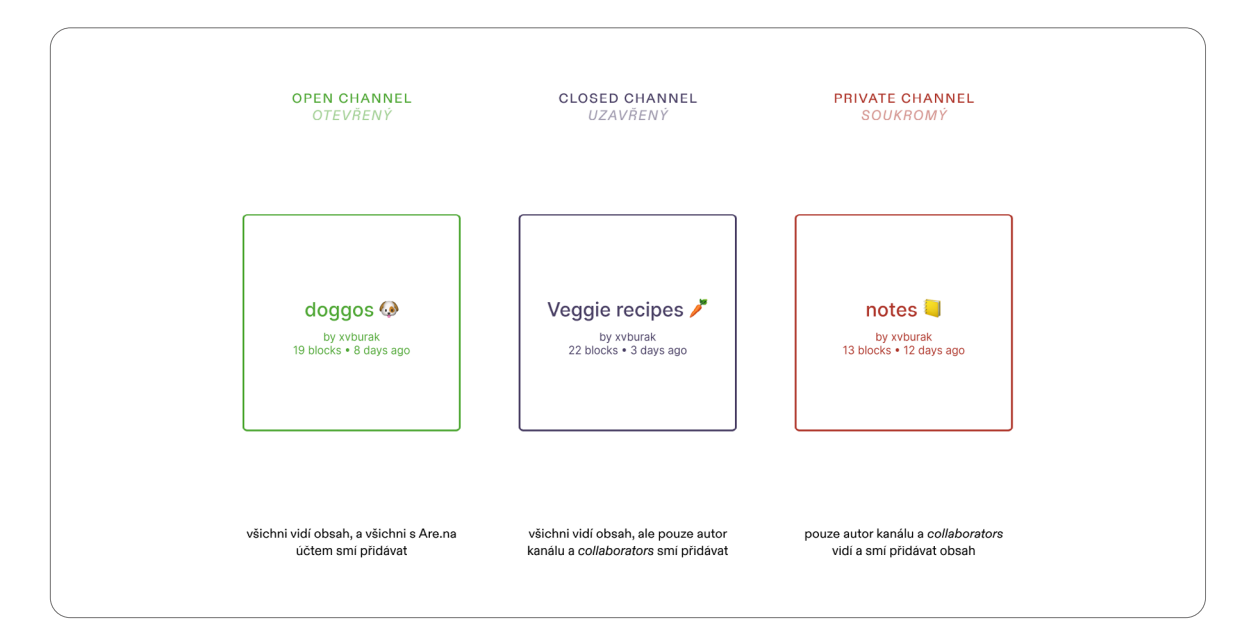

Uživatel může vytvářet bloky nové, nebo připojovat bloky již vytvořené — vlastní i cizí. Když uživatel otevře detail bloku, vidí, v jakých dalších kanálech se daný blok nachází, a případně se skrz propojení může dostat na obsah dalších uživatelů. Tato funkce uživateli nabízí možnost vytvářet vzájemně propojené obsahové sítě, vidět jeden obsah v různých kontextech a nebo nacházet uživatele s podobnými zájmy.

An **application software** (application or app for short) is a computer program designed to carry out a specific task other than one relating to the operation of the computer itself, typically to be used by end users.

#### Náhled Are.na kanálu:

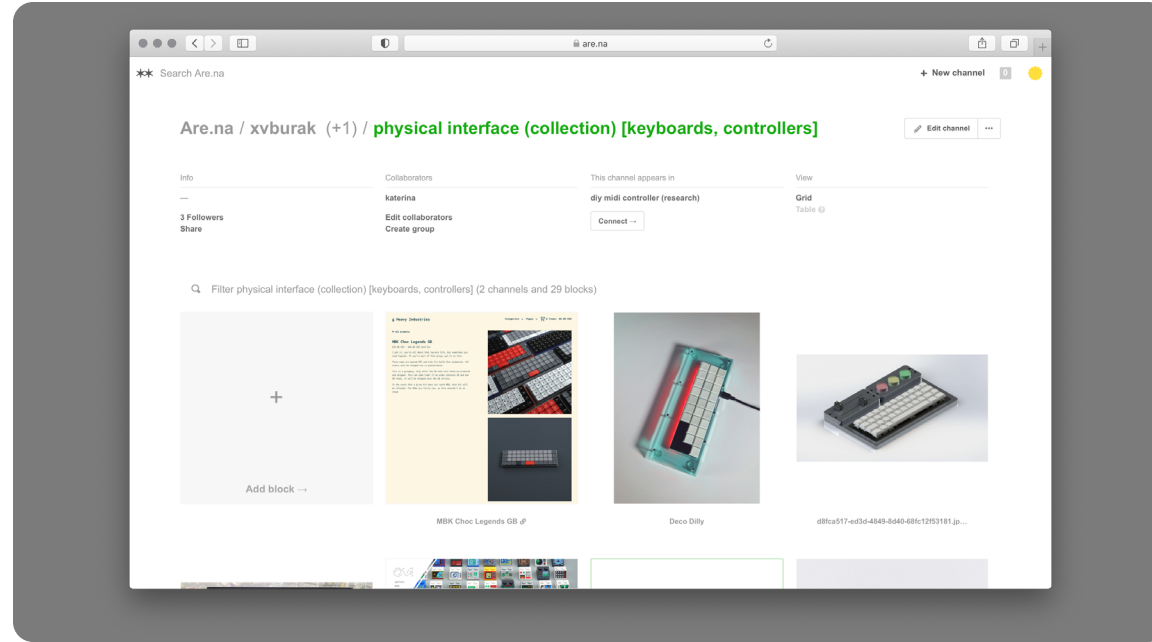

V horní části se nachází jméno autora kanálu následované názvem kanálu v zelené barvě, která značí, že je kanál otevřený. Pod hlavičkou se nachází obecné informace o kanálu, seznam *collaborators*, seznam kanálů, ve kterých je tento připojen a režim zobrazení. V dolní části můžeme vidět pole pro přidání bloku, následované třemi již přidanými bloky.

#### Náhled detailu bloku:

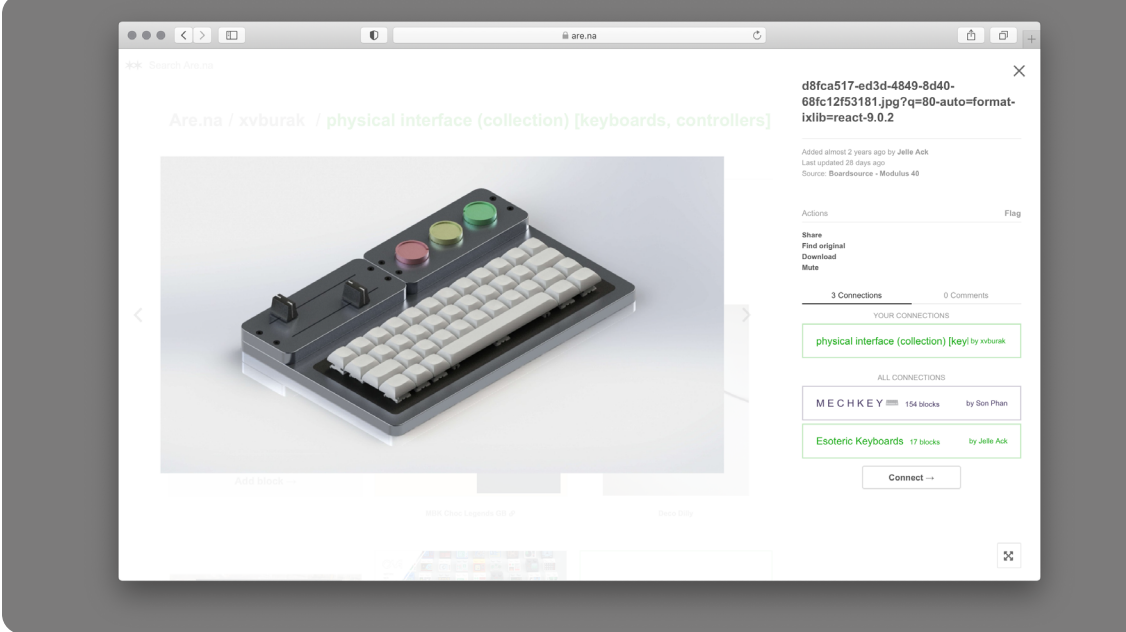

Při kliknutí na blok se zobrazí jeho detail. V levé části můžeme vidět náhled obsahu, v pravé časti název, pod ním informace o tom, kdo a kdy tento blok vytvořil a odkud pochází. V části *Actions* se nachází možnosti práce s blokem. Můžeme ho sdílet, vyhledat jeho zdroj, stáhnout nebo zamezit upozorňovaní na aktivity s ním spojené. V dolní polovině pravého panelu vidíme seznam kanálů, ve kterých se tento blok nachází — nejprve v našich a poté ve všech ostatních. Na konci je tlačítko umožňující připojit blok do dalších kanálů.

#### DISCORD

Komunikační software pro komunity. Kromě přímých konverzací mezi uživateli je zde možné si založit nebo připojit se k serveru. Ty slouží jako soukromé komunitní prostory, ve kterých mají uživatelé možnost komunikaci strukturovat pomocí *roles (rolí)*, kterým lze přidávat oprávnění či omezení, nebo rozdělování konverzací do oddělených *channels (kanálů)* či *categories (kategorií)*, které dále doplňují kanály pro hlasový hovor a sdílení video-obsahu. Na zprávy je možné odpovídat pomocí *response (odpověď)*, která je vizuálně připojená ke zprávě na kterou je odpovědí, anebo pomocí *reactions (reakce)*, což je výraz pro označení zprávy *emoji (emotikonem)*. Reakcí lze ke zprávě připojit více než jednu.

Mimo uživatelů se na takovém serveru můžou objevit i *bots (boti)*. Bot je program, který na základě *commands (příkazů)* uživatele vykoná předem definovanou sekvenci úkonů. Boti tak dokáží ušetřit práci uživateli tím, že vykonávají repetitivní úkony automaticky. Takový pokyn může vypadat následovně: *"Pokaždé, když se na serveru objeví nový uživatel, pošli mu* 

*náhodně vybraný vtipný obrázek a pozdrav."* Příkazy mají, nejen v prostředí Discordu, určitá syntaktická pravidla a bot musí být naprogramovaný tak, aby na konkrétní pokyn vůbec reagoval, tím pádem výše uvedený příklad demonstruje spíš typ úkonu, který bot může vykonávat než to, jak takový pokyn ve skutečnosti na Discordu vypadá.

Server AGDX na platformě Discord:

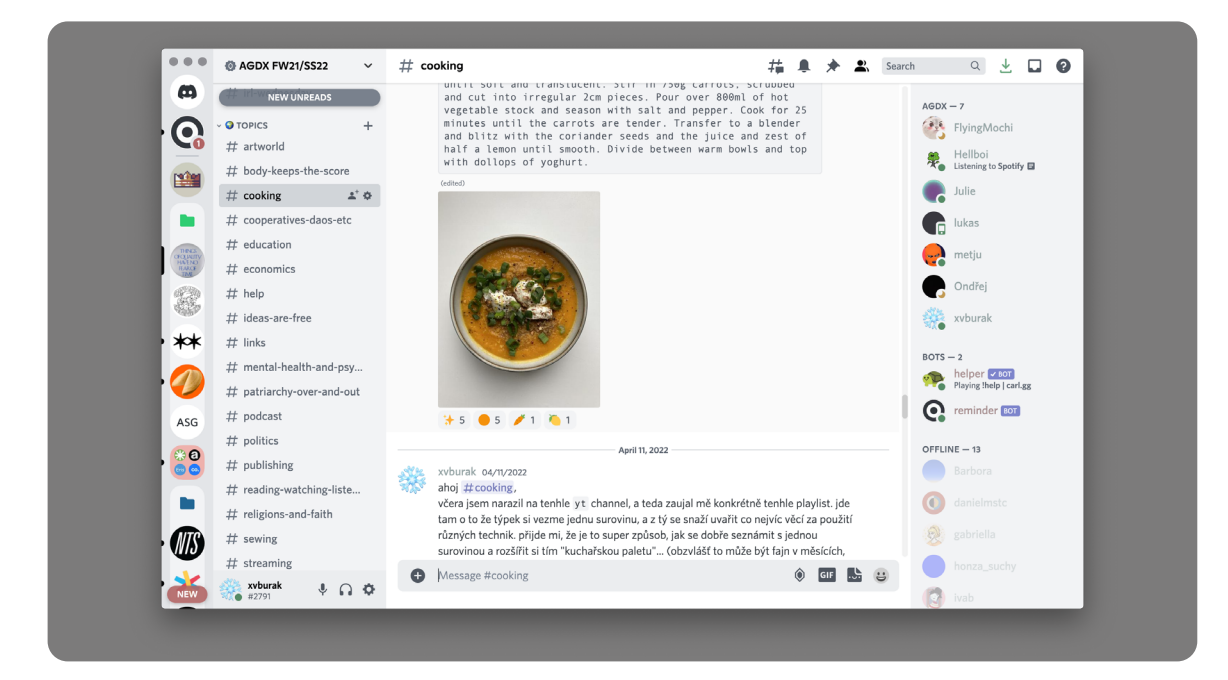

Na obrázku můžeme vidět (zleva) kulaté ikony zastupující jednotlivé servery, seznam kanálů v právě otevřeném serveru, *feed* zpráv v právě otevřeném kanálu *#cooking*, a seznam uživatelů — online, offline a botů.

#### API

*An application programming interface (API) is a connection between computers or between computer programs. It is a type of software interface, offering a service to other pieces of software.*<sup>02</sup>

Kdybych měl volně parafrázovat a pro účely práce zjednodušit definici pojmu API, tak bych řekl, že je to způsob, jakým spolu můžou různé aplikace komunikovat, jak mezi nimi mohou protékat data bez nutnosti využití [GUI](https://en.wikipedia.org/wiki/Graphical_user_interface).

#### AGDX

AGDX jsou současní i bývalí členové AGD1, kteří se dlouhodobě podílejí na fungování fyzického a virtuálního prostoru ateliéru, rozvíjení sebe i ostatních. Členem AGDX se stává kdo chce, nejde o formální skupinu, do které je někdo přijímán. Prostě jsou to ti, kteří v rámci ateliéru dělají něco nejen čistě sami pro sebe a svůj prospěch. Ideálním stavem je, když se všichni členové AGD1 považují za členy AGDX.03

V AGDX se snažíme vytvářet vhodné prostředí pro projekty, které vyžadují dlouhodobou péči a koncentraci, a které vycházejí z potřeb samotných uživatelů ateliéru, což je něco, co běžný ateliérový provoz — zpravidla ohraničený zadáním na začátku a klauzurní prezentací na konci semestru — neumožňuje. Díky tomuto nastavení jsem měl dostatek času a prostoru přemýšlet o tom, co bych chtěl dělat, jaké jsou moje hodnoty, co mě trápí a jak bych to chtěl řešit.

#### 3. NÁSTROJE

Nástroje, které budu popisovat se nazývají Arnie a A.CMS. Oba tyto nástroje doplňují funkce Are.na a tedy i jejich názvy na tuto platformu odkazují.

The **GUI** (graphical user interface) is a form of user interface that allows users to interact with electronic devices through graphical icons and audio indicator such as primary notation, instead of text-based UIs, typed command labels or text navigation.

#### ARNIE

Arnie je bot, který pomocí API propojuje Discord a Are.nu, respektive nabízí interface zprostředkovávající průtok dat mezi těmito platformami. Discord je primární komunikační portál v AGDX. Každý rok se založí nový server, kam se přizvou všichni členové aktivní v daném akademickém roce. Výhodou tohoto principu je, že máme možnost každoročně revidovat a znovu navrhnout strukturu naší komunikace. To, co nebylo funkční, se do dalšího roku nepřenáší a staví se na tom, co funkční bylo. Nese to s sebou taky určité nevýhody — například to, že data, která by stála za dlouhodobé archivování, mizí v opuštěných serverech, kde jsou pohřbeny pod nánosem novějších příspěvků, což zabraňuje budování hmatatelné komunitní paměti.

Pro data, jejichž časová platnost má delší horizont, jsme se rozhodli používat Are.nu, která prostupuje napříč semestry a poskytuje lepší strukturu pro archivaci než Discord. Problém je v tom, že dostat data z Discordu na Are.nu je momentálně možné pouze manuálně, tedy že musím zkopírovat obsah zprávy, otevřít prohlížeč, najít požadovaný channel na Are.ně a vložit obsah. To je proces, který trvá dlouho a narušuje moji přirozenou [workflow.](https://en.wikipedia.org/wiki/Workflow)

Ve chvíli, kdy jsem měl definovaný cíl — najít způsob, jak jednoduše dostat obsah z Discordu na Are.nu a vice versa — začal jsem navrhovat řešení. Důležité pro mě bylo, aby řešení navazovalo na již existující a zaužívané postupy na AGDX Discord serveru. Což je například hlasování pomocí reakcí na zprávy, členění konverzace do tématických vláken, apod.

Arnie slyší na dva typy interakcí:

1. Příkazy

/pair [emoji-name] [channel-slug]

*Pair (párovat)* spojí konkrétní kanál s emotikonem. *Channel-slug* je unikátní identifikační označení kanálu, vycházející z jeho názvu.

/follow [channel-slug] [time] [#channel]

*Follow (sledovat)* definuje, který kanál na Are.ně se bude přeposílat na Discord, jak často, a do jakého kanálu.

```
/create [channel name] [type]
```
Pomocí *create (vytvořit)*, může uživatel vytvořit nový kanál na Are.ně přímo z uživatelského prostředí Discordu. Parametr *type* definuje, jestli nově vytvořený kanál bude otevřený, uzavřený nebo soukromý.

/info

Příkaz *info* poskytnu uživateli základní přehled o dostupných příkazech, seznam spárovaných emotikonů s kanály nebo seznam sledovaných kanálů.

A **workflow** consists of an orchestrated and repeatable pattern of activity, enabled by the systematic organization of resources into processes that transform materials, provide services, or process information

#### 2. Reakce

#### Pro účely tohoto bota vznikly dva *custom emojis (vlastní emotikony)*:

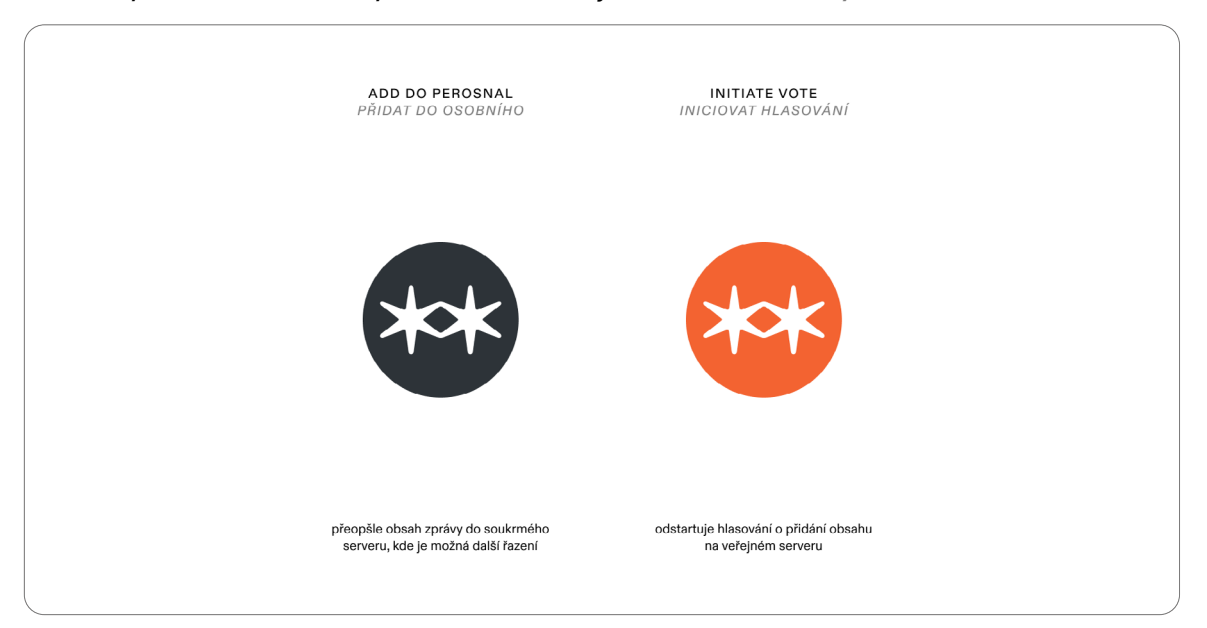

Obsah zprávy na kterou uživatel zareaguje pomocí  $\bullet$  bot přepošle do soukromé konverzace. Zde může reagovat některým ze spárovaných emotikonů například , což publikuje obsah zprávy kanálu zprárovaného s ním zpárovaného.

Pokud na zprávu na veřejném serveru uživatel zareaguje pomocí  $\bullet$ , tak musí přidat další emotikon například  $\odot$ , který určí, do jakého kanálu se obsah po odhlasování bude případně publikovat. V tu chvíli bot odstartuje hlasování, kde uživatelé pomocí  $\bullet$  a  $\bullet$  rozhodnou o publikování obsahu do kanálu. Důležité je zmínit, že vytvoří vlastní vlákno, ve kterém následné hlasování probíhá — tak může probíhat několik paralelních hlasování. Ve chvíli, kdy je hlasování u konce, vlákno zanikne.

Pro lepší představu přidávám konkrétní příklad postupu používání Arnieho doplněnou ilustračními obrázky:

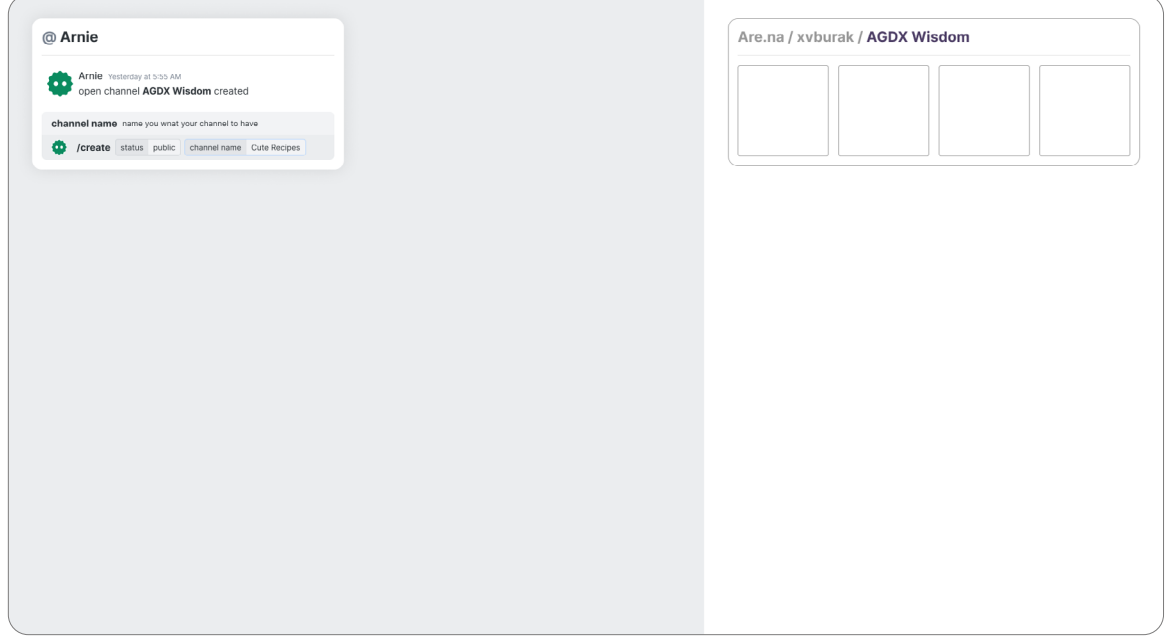

V levé části obrázku můžeme vidět okno konverzace s botem Arniem. V okně je vidět již odeslaná zpráva, která zapříčinila vznik kanálu, který můžeme vidět v pravé části, pod odeslanou zprávou je další příkaz před odesláním, ve kterém uživatel specifikuje typ kanálu a jeho jméno.

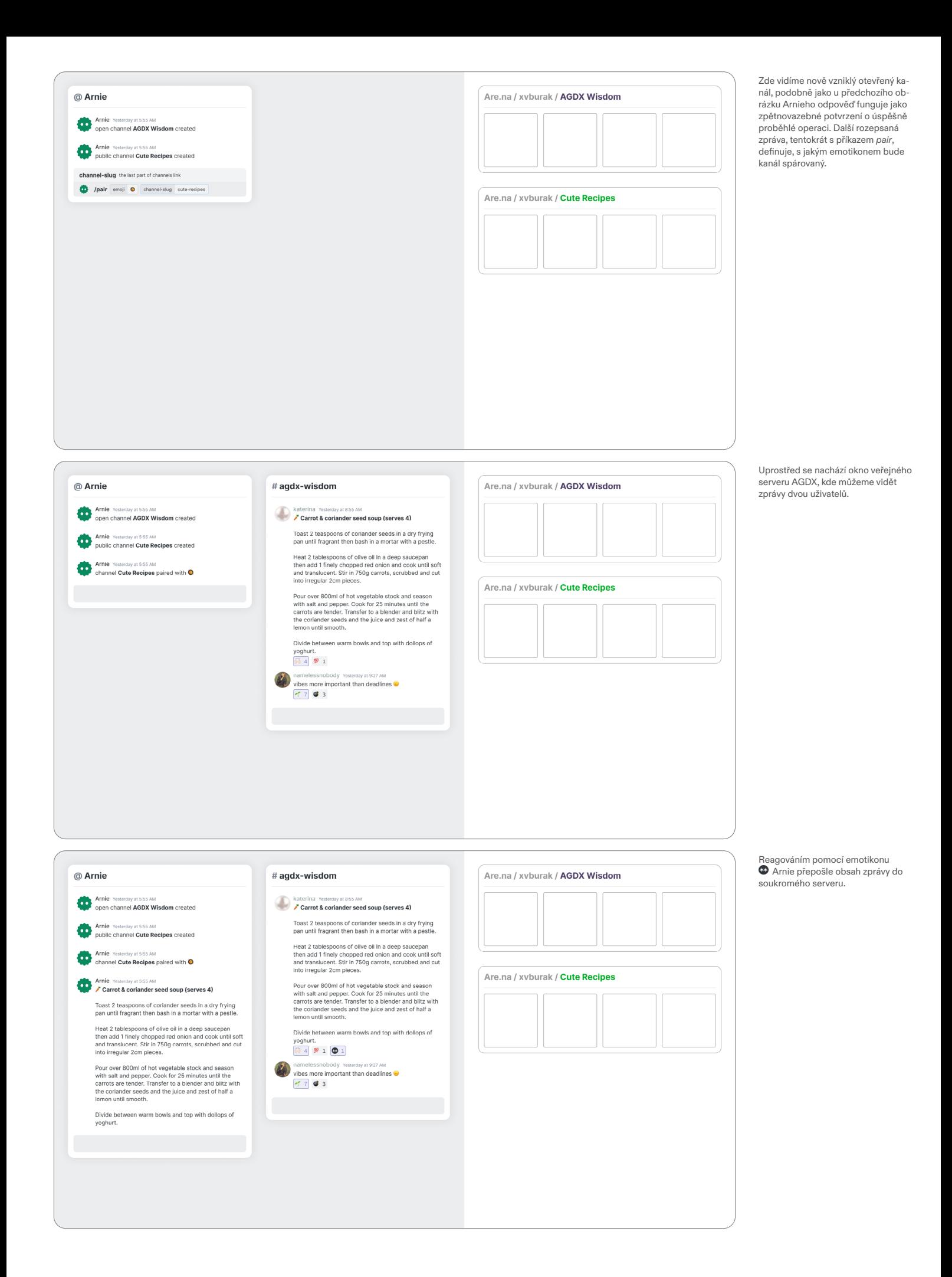

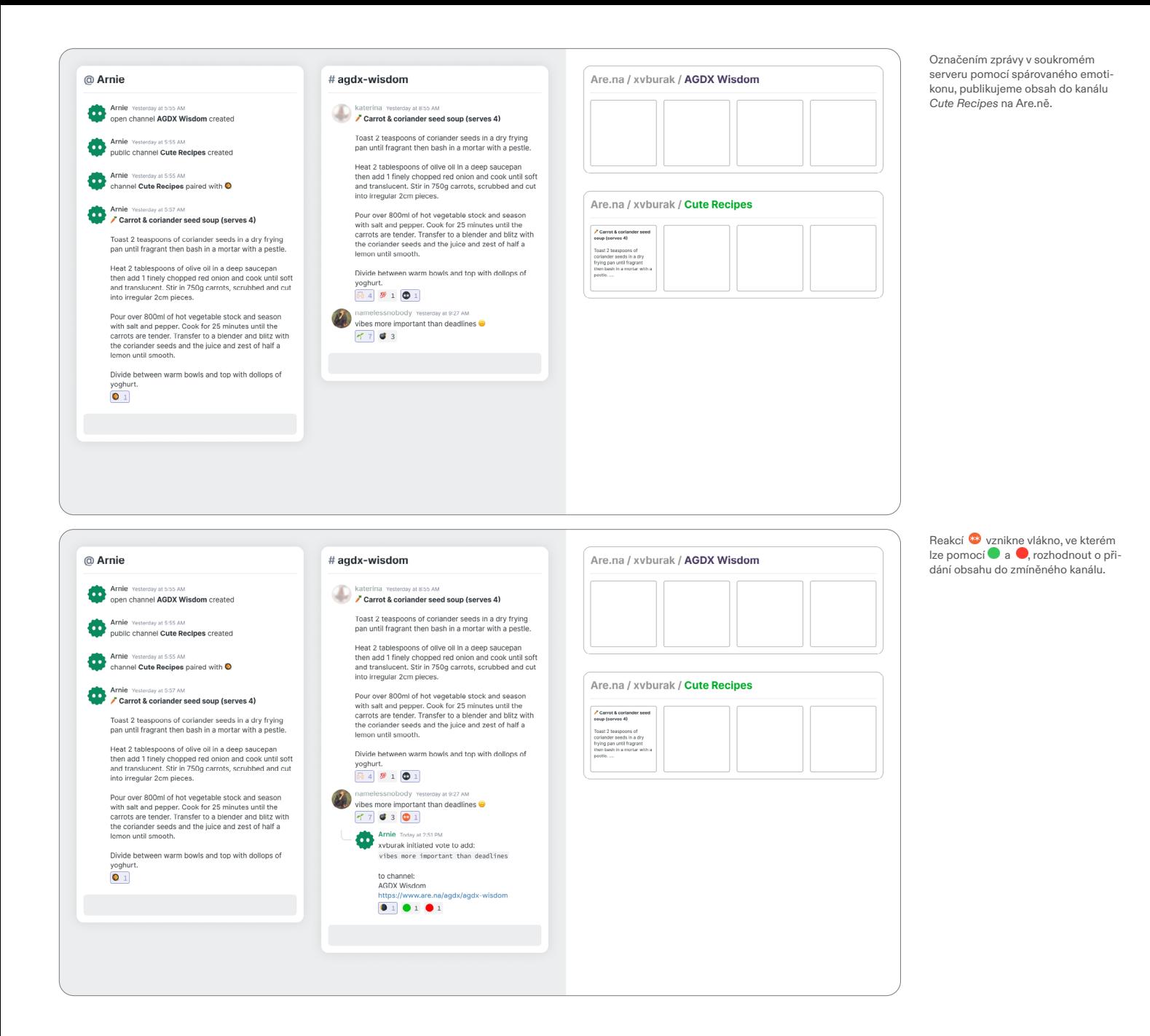

#### A.CMS

Nástroj proměňující Are.nu na [CMS,](https://en.wikipedia.org/wiki/Content_management_system) které pohání webovou stránku.

Přestože osobně považuji Are.nu za výborný nástroj na shromažďování obsahu, někdy narážím na problém, kdy se s obsahem snažím pracovat mimo platformu nebo chci do svého výzkumu přizvat někoho, kdo není uživatelem Are.na. A.CMS je tedy způsob, jak zobrazení dat zjednodušit pro konkrétní příklady, které opět vycházejí z mé (potažmo ateliérové) workflow. Projekt by se dal rozdělit na několik fází.

V té první bylo možné určit si jeden channel jako tzv. root, jehož obsah se zobrazoval na webu chronologicky — text, obrázky a vnořené channely, ze kterých se po rozkliknutí stávaly další podstránky. Uživatel má možnost upravovat zobrazení pomocí blocku obsahujícího [CSS](https://en.wikipedia.org/wiki/CSS).

V druhé fázi má uživatel možnost jednotlivým podstránkám přiřadit šablonu, která definuje, jak podstránka bude vypadat. Zatím jsem definoval 4 typy, které vycházejí z mých vlastních potřeb:

A **CMS** (content management system) is computer software used to manage the creation and modification of digital content.

**CSS** (Cascading Style Sheets ) is a style sheet language used for describing the presentation of a document written in a markup language such as HTML.

#### 1. Folder Zvolený kanál, který funguje jako *root*. Výchozí způsob zobrazení.

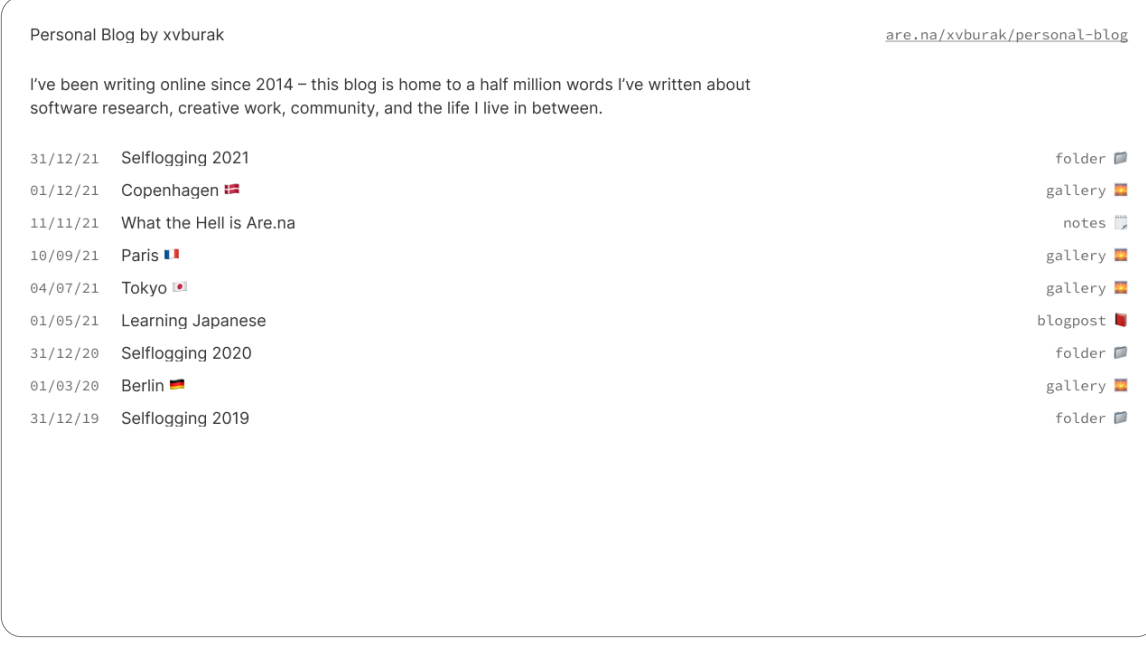

### 2. Blogpost Řadí obsah chronologicky za sebe do celistvého textu. Layout je optimalizovaný pro čtení.

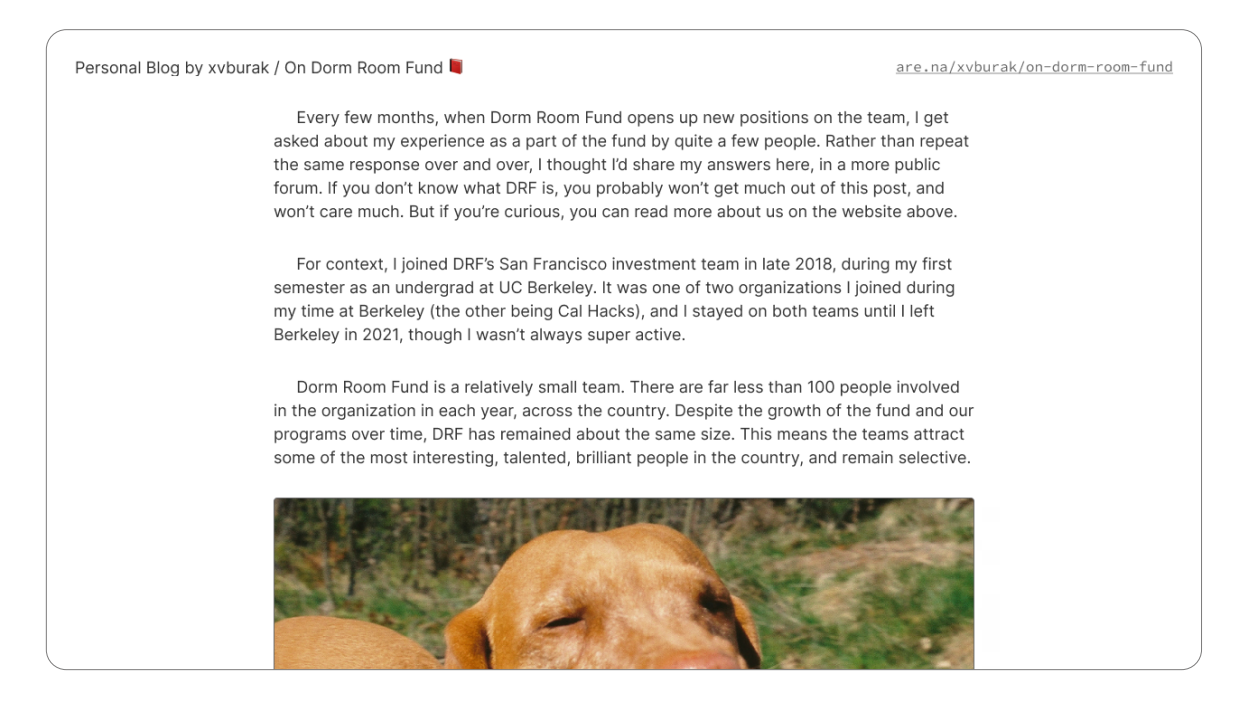

#### 3. Gallery Zobrazuje pouze obrazový obsah v mřížce, jejíž parametry lze přizpůsobit.

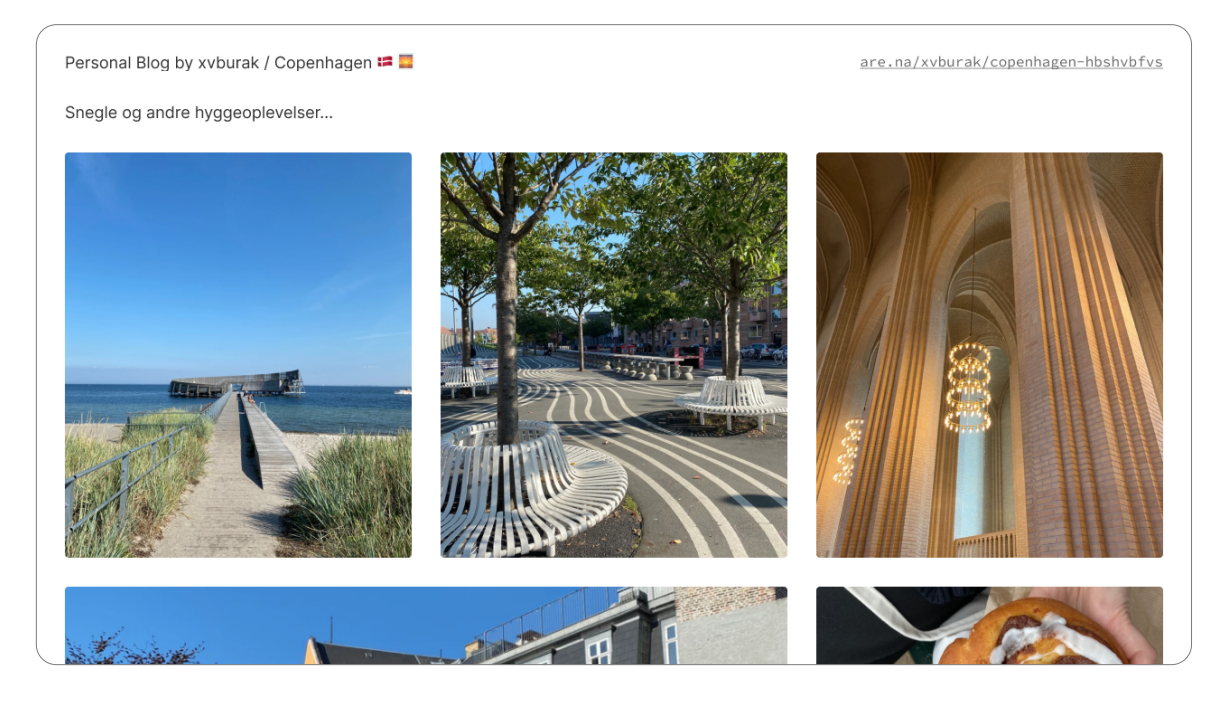

#### 4. Notes

Bloky jsou zobrazovány chronologicky za sebou — ne jako souvislý text, ale jako jednotlivá od sebe vizuálně oddělená pole.

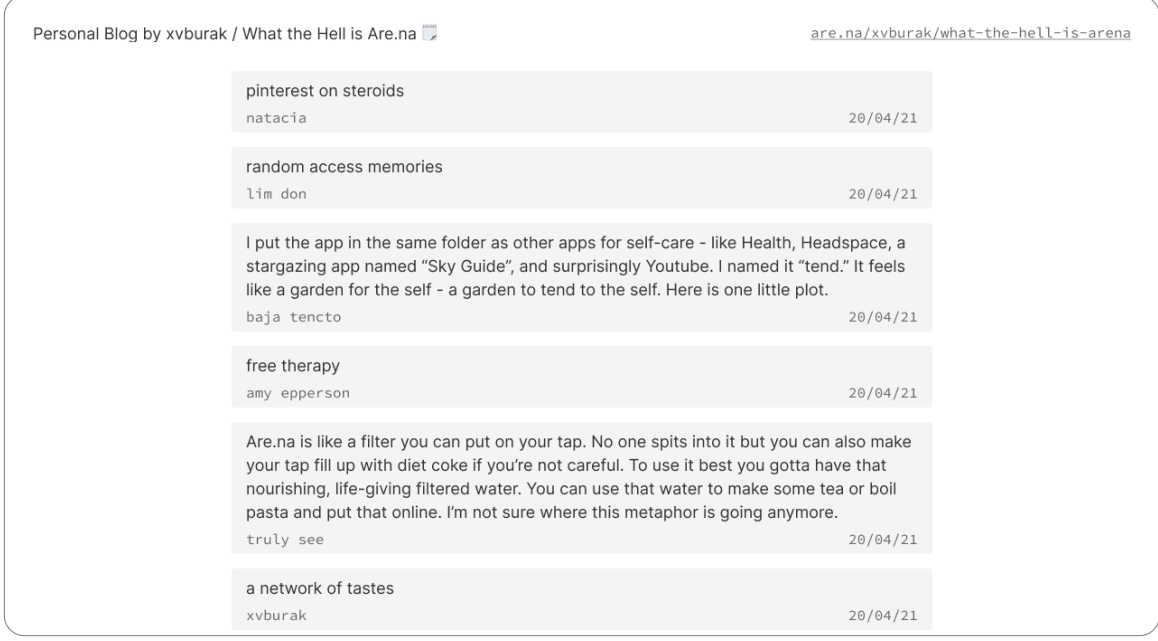

I v této verzi je možno jednotlivé podstránky dodatečně upravovat pomocí vloženého bloku s CSS.

Dalším způsobem úpravy vzhledu je vložení bloku s názvem *Config*, kde pomocí přednastavených hesel může uživatel definovat např. rozložení mřížky v režimu zobrazení *Gallery*.

V třetí fázi, která je dalším pomyslným milníkem, by mělo vzniknout GUI, kde bude uživatel mít možnost rovnou vygenerovat webovou stránku z nabídky svých kanálů, a rovnou ji *hostovat*, aniž by musel otevřít textový editor se zdrojovým kódem. V současnosti tento nástroj sice existuje jako open-source. Je tedy volně dostupný, nicméně jeho počáteční sprovoznění není úplně uživatelsky přívětivý a vyžaduje základní znalost programování a zacházení s nástrojem GitHub.

## ZÁVĚR

Přijde mi důležité zmínit, že tyto nástroje můžou fungovat ve vzájemné návaznosti. Pomocí Arnieho můžu obsah z Discordu publikovat na Are.nu, odkud se obsah rovnou publikuje na mnou předem vytvořenou webovou stránku poháněnou A.CMS. To vše aniž bych musel opustit doposud používané nástroje nebo nějak zásadně pozměnit svoji dosavadní workflow.